## How to access Microsoft Teams

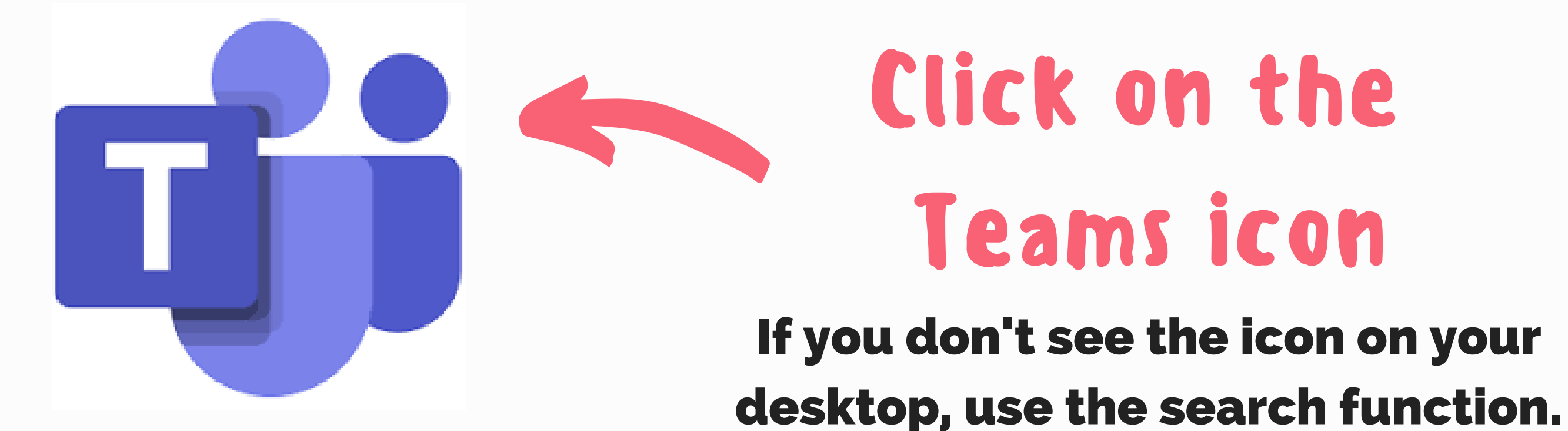

studentnumber@sd67.bc.ca then press Sign-in Sign-in

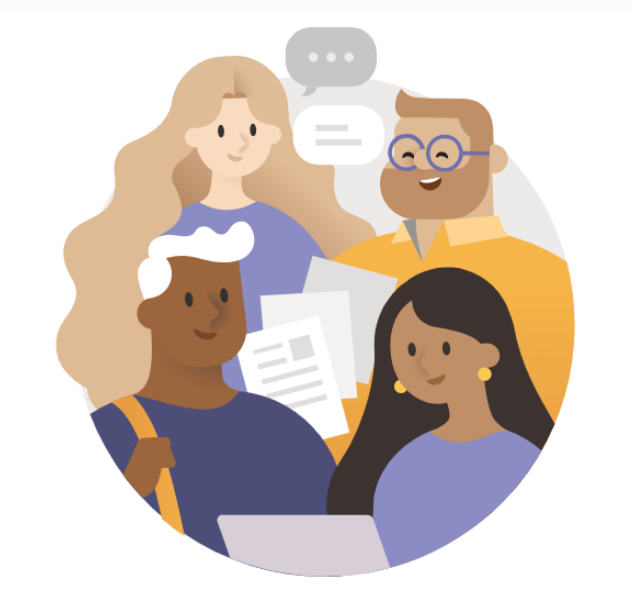

Enter your work, school, or Microsoft account.

studentnumber@sd67.bc.ca

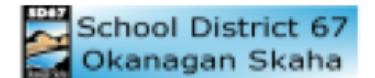

**Sign in** 

mberrisford@sd67.bc.ca

## **Enter password**

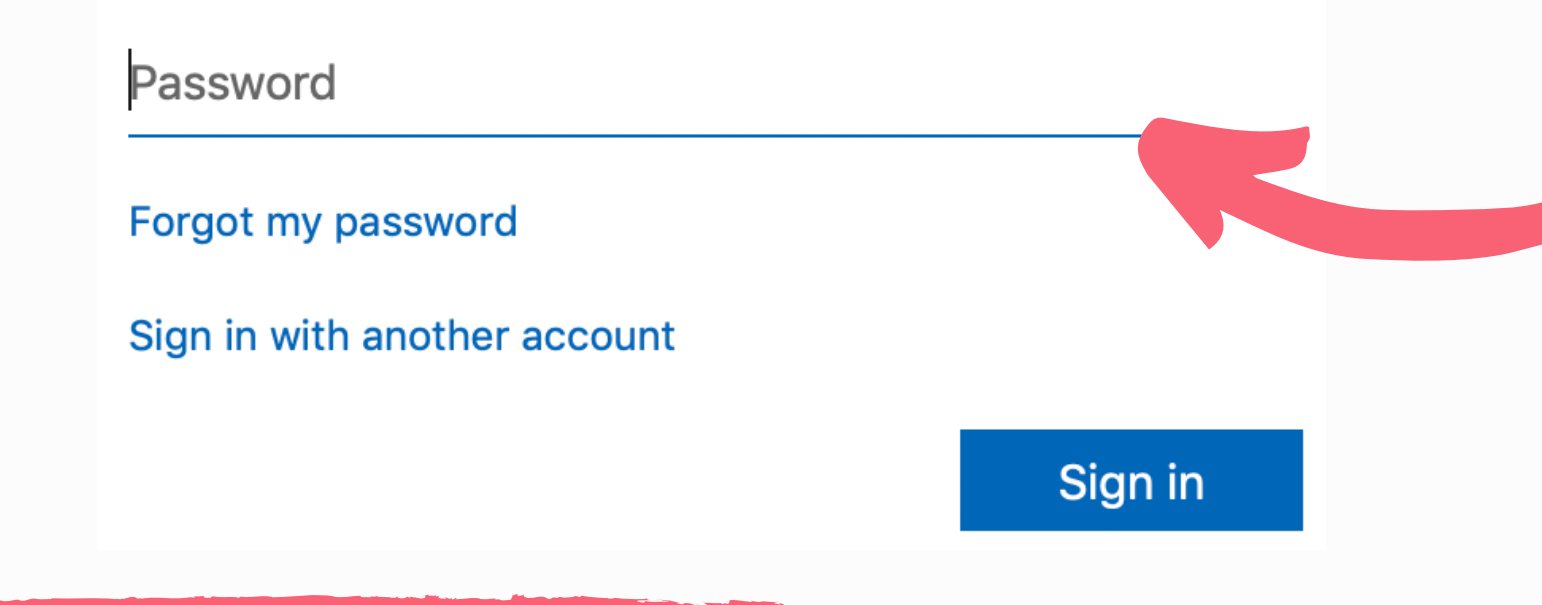

Password: Use the school password that you are given at the beginning of the school year

## Enter Password

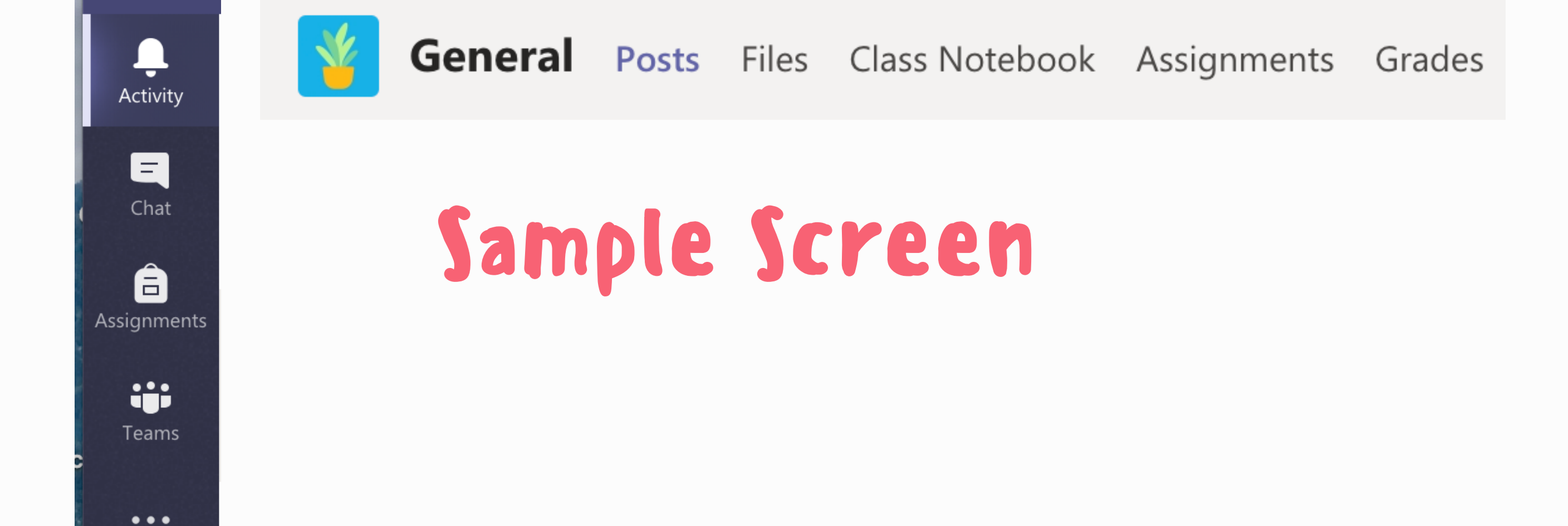